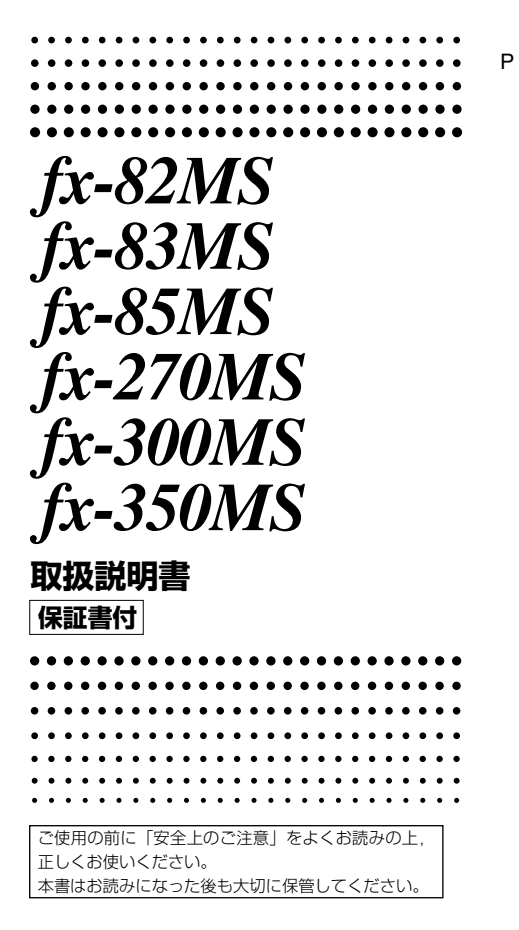

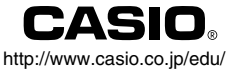

# **計算方法の設定を初期状態に 戻すには**

計算方法の設定を初期状態に戻すには, Bm CLR 2 (Mode) ■ と操作します。

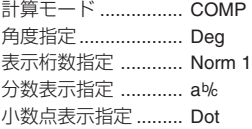

# **ハードケースの使いかた**

**•** 使い始めるときは…… イラスト1のようにして,ケースを外します。

**•** 使い終わったら…… イラスト2のようにして,ケースを外します。

本機をご使用になるときには,ケースを下にして,必ず キーボードの方から差し込んでください。逆方向から無 理に押し込まないようにしてください。

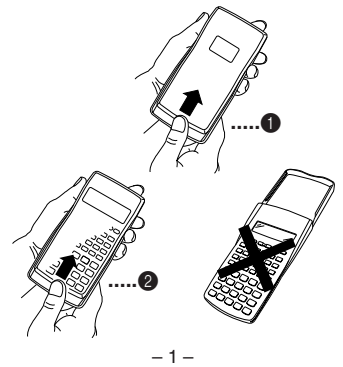

# **安全上のご注意**

このたびは本機をお買上げいただきま して、誠にありがとうございます。ご使 用になる前に、この「安全上のご注意」を よくお読みの上、正しくお使いくださ い。なお、本書はお読みになった後も大 切に保管してください。

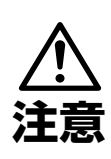

この表示を無視して誤っ た取り扱いをすると、人が 傷害を負う可能性が想定 される内容および物的損 害のみの発生が想定され る内容を示しています。

# 電池について

- ●本機で使用している電池を取り外 した場合は、誤って電池を飲むこ とがないようにしてください。特 に小さなお子様にご注意くださ  $\left\{ \cdot \right\}$
- ●電池は小さなお子様の手の届かな い所へ置いてください。万一、お子 様が飲み込んだ場合は、ただちに 医師と相談してください。
- 電池は、充電や分解、ショートする 恐れのあることはしないでくださ い。また、加熱したり、火の中へ投 入したりしないでください。

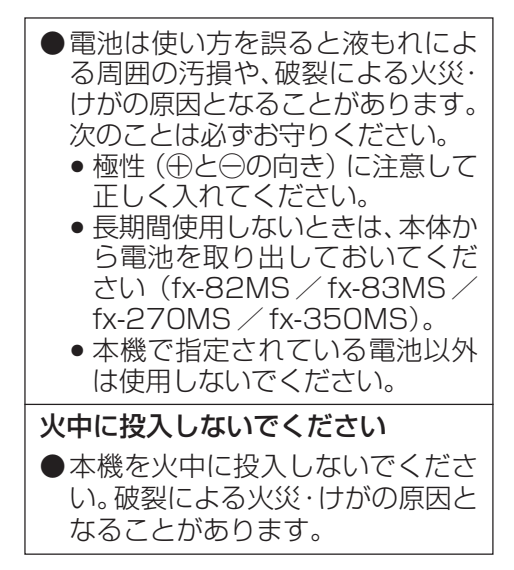

- 本書中の表示/イラストは、印刷のため実物と異なる ことがあります。
- 本書の内容に関しては、将来予告なしに変更すること があります。
- 本書の内容については万全を期して作成いたしまし たが、万一ご不審な点や誤りなど、お気づきのことが ありましたらご連絡ください。
- 本機使用により生じた損害、逸失利益、および第三者 からのいかなる請求につきましても、当社ではいっさ いその責任を負えませんので、あらかじめご了承くだ さい。

# **ご使用上の注意**

● お買上げ直後,本機を使用する前に必ず 回 キーを押してください。

● 本機が正常に使用できても, 定期的に必ず 電池を交換してください。 **fx-82MS ....................................... 2**年(単**3**) **fx-83MS**/**85MS**/**270MS**/**300MS**/ **350MS ....................................... 3**年(**LR44**) 特に消耗ずみの電池を放置しておきますと,液 もれをおこし故障などの原因になることがあ りますので,計算機内には絶対に残しておかな いでください。

● 付属の雷池は,工場出荷時より微少な放電によ る消耗が始まっています。そのため,製品の使 用開始時期によっては,所定の使用時間に満た ないうちに寿命となることがあります。あらか じめご了承ください。

● 本機に記憶させた内容は, ノートに書くな どして,本機とは別に必ず控えを残してく ださい。本機の故障,修理や電池消耗などに より,記憶内容が消えることがあります。

● 極端な温度条件下での使用や保管は避けて ください。

低温では表示の応答速度が遅くなったり,点灯 しなくなったり,電池寿命が短くなったりしま す。また,直射日光の当たる場所や窓際または 暖房器具の近くなど,極端に温度が高くなる場 所には置かないでください。

ケースの変色や変形,または電子回路の故障の 原因になります。

● 湿気やほこりの多い場所での使用や保管は 避けてください。

水が直接かかるような使用は避けるとともに, 湿気やほこりにも十分ご注意ください。 電子回路の故障の原因となります。

- 落としたり,強いショックを与えないでく ださい。
- ●「ひねり」や「曲げ」を与えないでください。 ズボンのポケットに入れるなど,「ひねり」や 「曲げ」を与える恐れがあることをしないでく ださい。
- 分解しないでください。
- ボールペンなど鋭利なものでキー操作をし ないでください。
- お手入れの際は,乾いた柔らかい布をご使 用ください。

特に汚れがひどい場合は,中性洗剤液に浸した 布を固くしぼっておふきください。なお,シン ナーやベンジンなどの揮発性溶剤は使用しな いでください。キーの上の文字が消えたり。 ケースにシミをつけてしまう恐れがあります。

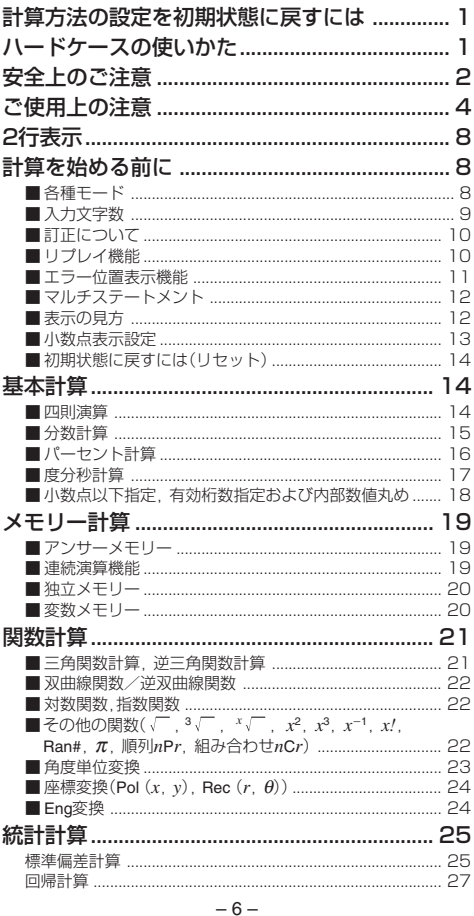

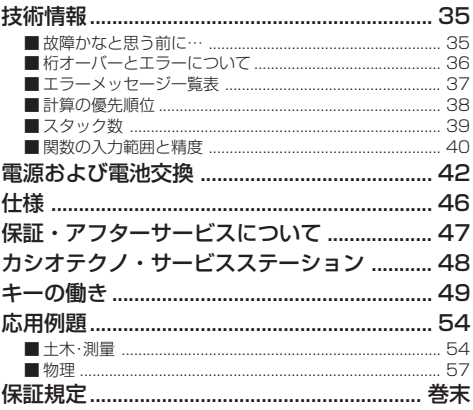

# **2行表示** 4543543987

### 計算式と答えが同時に確認できます。

1行目には,計算式が表示されます。 2行目には,答えが表示されます。

仮数部の整数部の桁数が4ケタ以上である場合,小数点か ら3ケタごとに区切り記号を表示します。

# **計算を始める前に**

# ■各種モード

本機では,計算ジャンルごとに,計算モードを切り替える 必要があります。下記の表を参考に,モードを切り替えて ください。

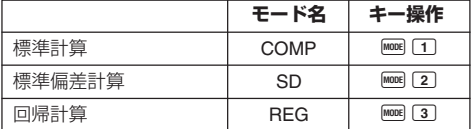

- MOOEキーを何度か押すと、セットアップ項目(Deg, Rad など)を選択することができます。 セットアップ項目 の詳細は,おのおのの説明をごらんください。
- また,本書では,各章のタイトルに,必要なモードを記 載してあります。計算ジャンルごとに,モードを使い わけてください。

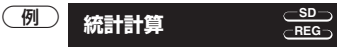

#### 重要

● BHFT CLR 2 (Mode) ■ と操作すると,すべてのモード や設定が初期状態にリセットされます。

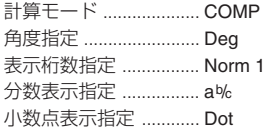

- モードやセットアップシンボルは表示部の上段に表 示されます。
- 計算を始める前に必ず計算モード (SDか, REGか, COMPか)と角度指定(Degか,Radか,Graか)を確認し てください。

# ■入力文字数

● 本機は計算を行なうために79ステップのエリアがあり ます。

この79ステップとは1機能1ステップで数え,数字や ■ ■ ■ ■ ■キーなどは1つのキー操作で1ステッ プとなります。また, B F T のように2つのキーを操 作しても, 機能的に1機能のものは1ステップと数え ます。

- 1 つの計算では 79 ステップまでしか入力できません。 通常カーソルは "\_" の点滅となっていますが. 73 ス テップ目以降の入力になると、カーソルが " "から "■"の点滅に変わります。もし入力をしていてカーソ ルが "■" になったときは、区切りの良いところでー 度入力を終わらせてください。
- [Ans]キーを使えば、ここまでの答えを呼び出して、計算 を続けることができます。 Ama キーについては「アン サーメモリー」の説明をご覧ください。

■訂正について

1cos60をsin60に訂正する。

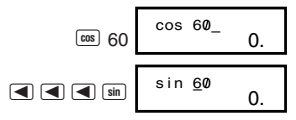

(例2) 369××2を369×2に訂正する。(画キーを使っ た訂正)

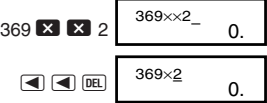

(例3) 2.36<sup>2</sup>をsin2.36<sup>2</sup>に訂正する。(インサートモード を使った訂正)

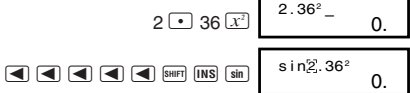

\* BHIFI INS と押すと, "[]" を表示しインサートモードとな ります。 インサートモードを解除するには, BHIFT INS または ■ を押します。

# ■リプレイ機能

- 計算を実行した式とその結果は記憶されており,計算 後 ■キーを押すと,その直前に実行した式と結果が 表示されます。さらに ■キーを押すごとに順次さか のぼって表示されます。
- 表示された式は,eキーまたは rキーを押すことで 編集できる状態になります。計算終了後に「 たは ▶キーを押せば、すぐにその直前に実行した式 を編集できる状態になります。

 $\boxed{6}$  4.12×3.58 + 6.4 = 21.1496 4.12×3.58<u>—7.1</u> = 7.6496

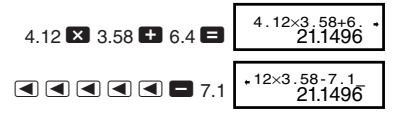

(2 行目(下段)には前回 Ans 結果を表示します。)

$$
\blacksquare
$$
  

$$
\blacksquare
$$
  

$$
\blacksquare
$$
  

$$
\blacksquare
$$
  

$$
\blacksquare
$$
  

$$
\blacksquare
$$
  

$$
\blacksquare
$$
  

$$
\blacksquare
$$
  

$$
\blacksquare
$$
  

$$
\blacksquare
$$
  

$$
\blacksquare
$$
  

$$
\blacksquare
$$
  

$$
\blacksquare
$$
  

$$
\blacksquare
$$
  

$$
\blacksquare
$$
  

$$
\blacksquare
$$
  

$$
\blacksquare
$$
  

$$
\blacksquare
$$
  

$$
\blacksquare
$$
  

$$
\blacksquare
$$
  

$$
\blacksquare
$$
  

$$
\blacksquare
$$
  

$$
\blacksquare
$$
  

$$
\blacksquare
$$
  

$$
\blacksquare
$$
  

$$
\blacksquare
$$
  

$$
\blacksquare
$$
  

$$
\blacksquare
$$
  

$$
\blacksquare
$$
  

$$
\blacksquare
$$
  

$$
\blacksquare
$$
  

$$
\blacksquare
$$
  

$$
\blacksquare
$$
  

$$
\blacksquare
$$
  

$$
\blacksquare
$$
  

$$
\blacksquare
$$
  

$$
\blacksquare
$$
  

$$
\blacksquare
$$
  

$$
\blacksquare
$$
  

$$
\blacksquare
$$
  

$$
\blacksquare
$$
  

$$
\blacksquare
$$
  

$$
\blacksquare
$$
  

$$
\blacksquare
$$
  

$$
\blacksquare
$$
  

$$
\blacksquare
$$
  

$$
\blacksquare
$$
  

$$
\blacksquare
$$
  

$$
\blacksquare
$$
  

$$
\blacksquare
$$
  

$$
\blacksquare
$$
  

$$
\blacksquare
$$
  

$$
\blacksquare
$$
  

$$
\blacksquare
$$
  

$$
\blacksquare
$$
  

$$
\blacksquare
$$
  

$$
\blacksquare
$$
  

$$
\blacksquare
$$
  

$$
\blacksquare
$$

● AC後のリプレイ **KG**キーを押しても, リプレイ内容はクリアされません。

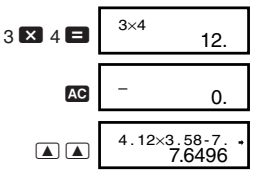

● 記憶されるのは、式と答えで128バイトまでです。 ● 記憶された計算式は [68]キーを押すとクリアされます。 またMmm四キーによるリセットやモード切り替え, 電 源オフによってもクリアされます。

### ■エラー位置表示機能

- 演算実行時にエラーが生じた場合, ■キーまたは■ キーを押すと,エラー状態が解除され,エラーが生じ た箇所にカーソルを表示します。
- **(例)** 14÷10×2.3を間違えて14÷0×2.3と入力してし まった。

#### $14 \div 0 \times 2.3$ Math ERROR

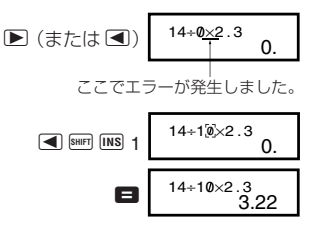

### ■マルチステートメント

コロン(:)によって複数の式を区切って入力し,それを順 次実行する機能です。

(例) 2+3を計算し、その答えに4をかけた値を求める。

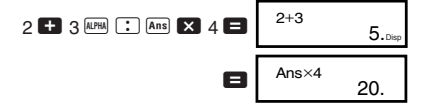

### ■表示の見方

本機は計算結果を 10 桁まで表示させることができます。 整数部が10桁を超える演算結果は自動的に指数表示とな ります。10進数の計算結果の表示では以下のように2種類 の表示方法があります。

#### **Norm 1**

Norm 1では,演算結果が1010以上の場合あるいは10–2未 満の場合は自動的に指数表示となります。

#### **Norm 2**

Norm 2では,演算結果が1010以上の場合あるいは10–9未 満の場合は自動的に指数表示となります。

#### **Norm 1**と**Norm 2**の切り替え

● MODE キーを数回押すと,次の表示が出ます。

$$
\begin{array}{c}\nFix & Sci & Norm \\
1 & 2 & 3\n\end{array}
$$

3キーを押して, 指数表示を 1 (Norm 1), 2 (Norm 2)キーで選択します。

現在どちらの設定が選ばれているかは表示されません が,下記の計算結果を表示させることによりどちらの設 定かを確かめることができます。

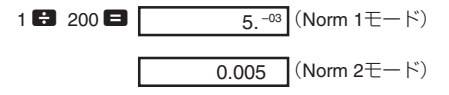

● この取扱説明書の計算例は原則としてNorm 1モード で表示しています。

### ■小数点表示設定

小数点をドット(点)で表示させるか,カンマで表示させ るかを切り替えることができます。

● MODE キーを数回押すと,次の表示が出ます。

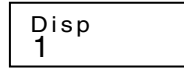

1 图 を押して 小数点選択画面を出し, 1, 2)キー で選びます。

- 1(Dot) ............ 小数点はドット(点)で,3ケタ区切り はカンマで表示する。
- 2(Comma) ..... 小数点はカンマで,3ケタ区切りはドッ トで表示する。

# ■初期状態に戻すには(リセット)

● BHF CLR 3 (All) ■と操作すると,すべてのモードや設 定が初期状態にリセットされ,リプレイ履歴,変数メ モリーの内容が消去されます。

**COMP 基本計算** ■四則演算 基本計算を行なうには,下記のように操作し,COMP モードを指定します。 COMP ............................................................ F 1 ● 計算式中の負数には,カッコを付けることが必要です。 詳しくは「計算の優先順位」をご覧ください。 ● 数値の指数部は,負符号が付いていてもカッコは不要 です。 sin 2.34 - 10<sup>5</sup> → S 2.34 e D 5 1<sup>23</sup>4.553 **–25.5** <sup>23</sup>+ 4.5 , 53 = 256-(12)(2.5) **268.8** 56 - R D 12 T \ R D 2.5 T = 323-(1-1020) **6.666666667**-**10<sup>19</sup>** 2 \ 3 -1 e 20 = 47-84-5 **<sup>36</sup>** 7 - 8 , 4 - 5 = 5<sup>=</sup>**0.3** <sup>6</sup>\ R 4 - 5 T = 62-[76-(54)] **<sup>122</sup>** 2 - R 7 + 6 - R 5 + 4 T T = ● =キーの前の Tキーの操作は省略することができ ます。 6 4-5

# ■分数計算

#### ● 分数計算

● 演算結果の整数, 分子, 分母, 区切りマークの合計桁 数が10桁を超えた場合は,自動的に小数表示となりま す。

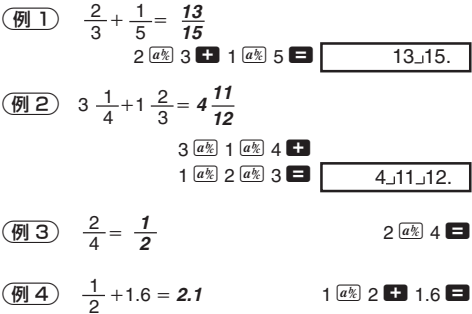

● 分数と小数の混在した計算結果は、常に小数で表示さ れます。

### ● 小数 ↔ 分数表示切り替え

● 小数の演算結果表示を分数に切り替えることができま す。 また,分数の演算結果表示を小数に切り替えるこ ともできます。

※切り替えに時間がかかることがあります(約2秒)。

 $\left(\frac{M_{\odot} T}{4}\right)$  2.75 = 2  $\frac{3}{4}$  (小数 → 分数)

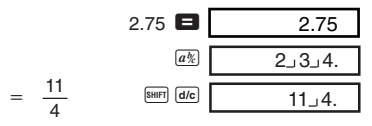

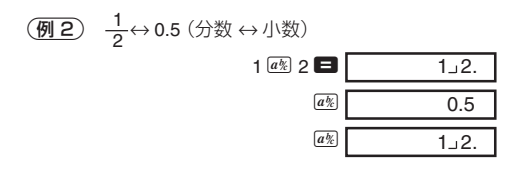

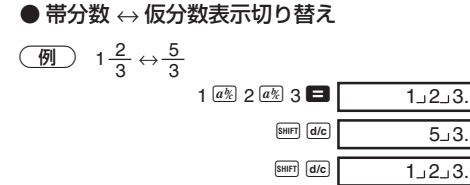

- 分数計算の結果が1を超えた場合に, 帯分数で表示さ せるか仮分数で表示させるかを切り替えることがで きます。
- F キーを数回押すと,次の表示が出ます。

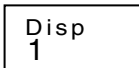

[1] を押して 選択画面を出し, [1] [2]キーで選びます。

- 1(ab/c) ............ 帯分数で表示する
- 2(d/c) ............. 仮分数で表示する
- ※ d/c に設定した場合,帯分数を入力するとエラーとなり ます。

# ■パーセント計算

- **(例1) 1500の12%は? (180) 1500 3 12 BHFI %**
- **402) 660は880の何%か? (75%) 660 380 SHIFT [%]**
- 3<sup>2500</sup>に15%加える **(2875)**

2500 × 15 SHIFT % +

 $-16-$ 

(例4) 3500の25%引き **(2625)** 

 $3500$   $\overline{X}$  25 SHET  $\%$   $\Box$ 

# 5<sup>168</sup>と98と734の合計の20%引き **(800)**

 $168$   $\Box$  98  $\Box$  734  $\Box$  Ans  $\boxed{\text{SHFT}}$   $\boxed{\text{ST0}}$   $\boxed{\text{A}}$ 

 $A$   $A$   $X$  20  $S$   $N$   $N$   $S$ 

- 。<br>※ この例のように,割増,割引計算にアンサーメモ リー内の数値を使うには,事前にその数値を変数メ モリーに代入し,それを呼び出して使う必要があり ます(■キーの計算より前に、図の計算結果が出た 時点でその値がアンサーメモリーに入るため)。
- 6500gの試料に300gを加えると,初めの何%とな るか? **(160%)**

300 **+ 500 SHIFT**  $\%$ 

(例7)数値が40から46に増えたとき、何%増えたと言 えるか? また 48 に増えたときは? **(15%, 20%)**  $46$   $40$  SHIFT  $\sqrt{\ }$ 

#### $\blacksquare$  a a  $\blacksquare$  a  $\blacksquare$

#### ■度分秒計算

- 度分秒(時分秒)のような60進数の計算や、10進数へ の変換を行なうことができます。
- (例1) 2.258を60進数 ↔ 10進数に変換する。

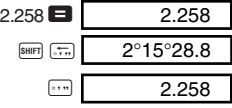

2 <sup>12</sup>° 34' 56" × 3.45を計算する。

 $12$   $\cdot$  34  $\cdot$  56  $\cdot$   $\cdot$   $\bullet$  3.45  $\bullet$  43°24°31.2

# ■小数点以下指定,有効桁数指定および 内部数値丸め

● MOOEキーを数回押すと,次の表示が出ます。

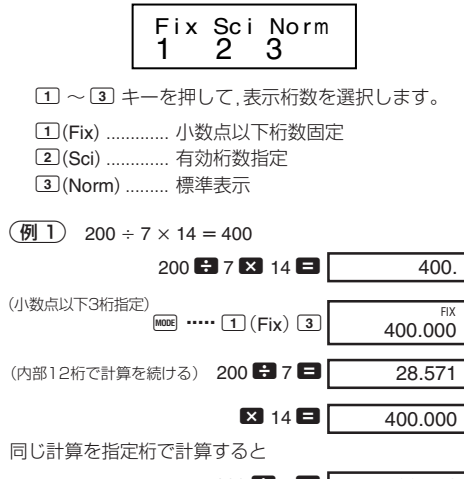

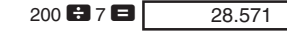

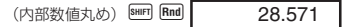

#### $\boxtimes$  14  $\boxminus$ 399.994

● 小数点以下指定を解除するには **Forei ……3 (Norm)**1 と押します。

(例2) 1÷3の結果を有効桁数2桁で表示する(Sci 2)。

$$
\begin{array}{c}\n\text{[MOIC]} \\
\text{[MOIC]} \\
\end{array}\n\quad\n\begin{array}{c}\n\text{[SOI]} \\
\text{[SO(1)]}\n\end{array}\n\quad\n\begin{array}{c}\n\text{[SO(1)]} \\
\text{[SO(1)]}\n\end{array}
$$

● 有効桁数指定を解除するには **MBB ·····3 (Norm)**1と 押します。

# **メモリー**

メモリーを使った計算を行なうには,下記のように操 作し,COMPモードを指定します。

COMP ............................................................. F 1

# ■アンサーメモリー

● 本機には、最新の計算結果を記憶しておくアンサーメ モリーがあります。 このメモリーは数値や数式等を 入力し,■キーを押した結果(数式であれば答え)を 記憶します。呼び出しは[Ans] キーで行ないます。

 $\boxed{9}$  123+456=579 123 + 12456  $\blacksquare$ 789-579=210  $789$   $\Box$   $\Box$   $\Box$ 210. 789–Ans

- アンサーメモリーには仮数部12桁, 指数部2桁を記憶 できます。
- $\bullet$   $\blacksquare$ ,  $\blacksquare$   $\blacksquare$ ,  $\blacksquare$   $\blacksquare$   $\blacksquare$   $\blacksquare$   $\blacksquare$   $\blacksquare$   $\blacksquare$   $\blacksquare$   $\blacksquare$   $\alpha$   $(\alpha = A \sim F, M, X,$ Y)を押すと,新たな数値がアンサーメモリーに記憶さ れます。 ただし,エラーが発生した場合は,新たな数 値は記憶されません。(前回のアンサーメモリーの内 容が保護されています。)

#### ■連続演算機能

画面に表示された演算結果に対して,さらに計算を続け ることができます。このときアンサーメモリーを使用し ます。

**(例) 3×4=12 に続けて ÷3.14= を計算する。** 

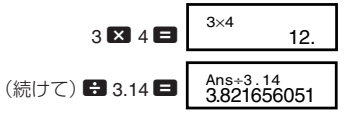

 $-19-$ ● この機能は後置関数( $x^2$ ,  $x^3$ ,  $x^{-1}$ ,  $x'$ , DRG▶), +, -, ^(*x*<sup>y</sup>), <sup>*x*</sup> √ , ×, ÷, *n*P*r*, *n*C*r*についても使えます。

### ■独立メモリー

- メモリー内へ直接加減(累計)することができ,個々 の答えを求めながら同時に合計を求める合計計算に 便利です。
- 独立メモリーと変数メモリーMは同じメモリーエリア を使用しています。
- 独立メモリー(M)の内容を消去するときは, 0 Bmm STO **M(M+)と操作してください。**

 $\bigcirc$ 

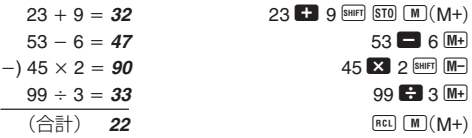

#### ■変数メモリー

- 変数メモリーは 9個 (A~F, M, X, Y) あり、データや定 数,答えなどの数値を自由に保存できます。
- ●9個の変数メモリーすべての内容を消去するときは B B 1(Mcl) ■ と操作してください。変数メモ リーのうちの1つを消去するときは, 0 Mm GTO (A) (変 数メモリーAの内容を消去する場合)のように操作し てください。

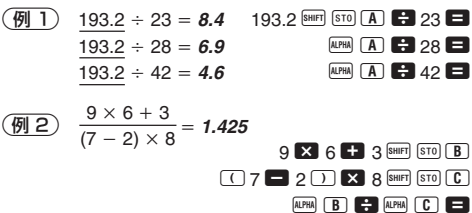

# **関数計算 COMP**

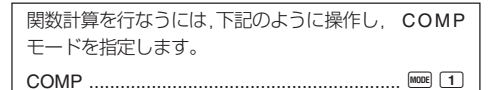

- 計算の内容によっては演算結果が表示されるまでに 時間がかかることがあります。
- 次の計算に移る際は前の計算の結果が表示されるま で待ってください。
- π = 3.14159265359 として計算します。

# ■三角関数計算,逆三角関数計算

● MODE キーを数回押すと、次の表示が出ます。

1 2 3 Deg Rad Gr a

$$
\boxed{1} \sim \boxed{3} \stackrel{\textstyle +}{\sim} \stackrel{\textstyle +}{\sim} \text{p} \stackrel{\textstyle -}{\sim} \text{f} \stackrel{\textstyle =}{\sim} \text{f} \stackrel{\textstyle =}{\sim} \text{f
$$

$$
\boxed{\text{m}1} \ \ \text{sin}63^{\circ}52'41'' = \textbf{0.897859012}
$$

**MODE** ..... 1(Deg)  $\boxed{\sin 63}$   $\boxed{\cdots}$  52  $\boxed{\cdots}$  41  $\boxed{\cdots}$   $\boxed{\blacksquare}$ 

$$
\boxed{\textcircled{H2}} \cos\left(\frac{\pi}{3} \text{ rad}\right) = \text{0.5}
$$
\n688 cm: 2 (Rad)

\n68 cm: 2 (Rad)

$$
\boxed{\frac{m}{2}} \tan(-35 \text{grad}) = -0.612800788
$$
\n
$$
\boxed{\frac{\text{long}}{\text{tan}} \ \boxed{\Box} \ (\boxdot \boxdot) } 35 \ \boxed{\Box} \ \boxed{\text{Gra}}
$$
\n
$$
\boxed{\frac{\text{tan}}{\text{tan}} \ \boxed{\Box} \ (\text{div}) } 35 \ \boxed{\Box} \ \boxed{\text{Gra}}
$$
\n
$$
\boxed{\frac{\text{tan}}{\text{tan}} \ \boxed{\Box}} \ (\text{div}) } 35 \ \boxed{\Box} \ \boxed{\text{Gra}}
$$
\n
$$
\boxed{\frac{\text{max}}{\text{sum}} \ \text{sin} \ \boxed{\Box}} \ (\text{Deg})
$$

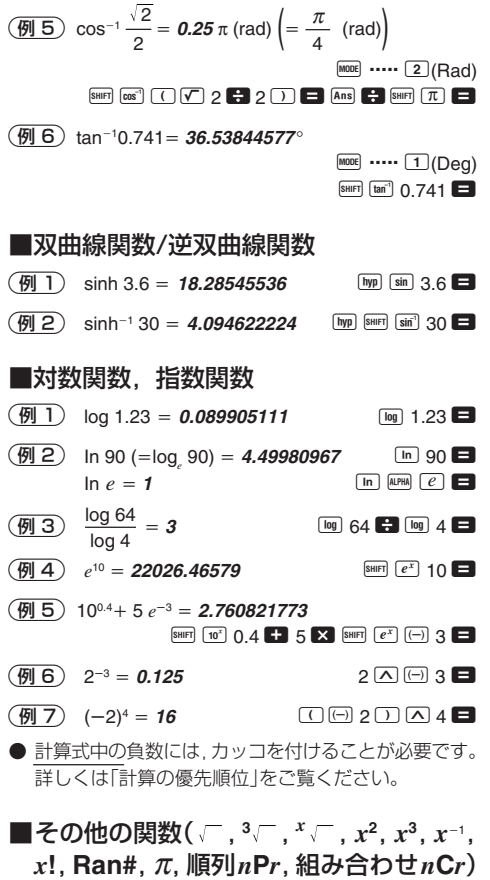

 $\left(\overline{m}\right)$   $\sqrt{2} + \sqrt{3} \times \sqrt{5} = 5.287196909$ 

 $\n 2 2 1 6 3 2 5 6$ 

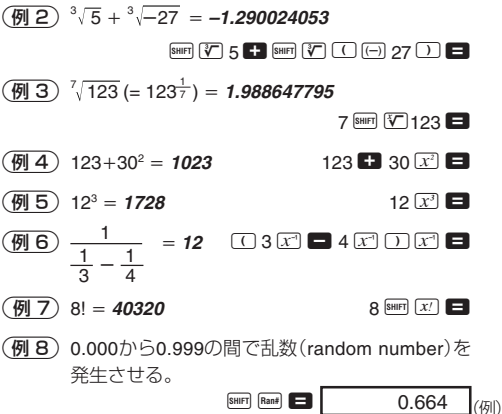

 $(\overline{69} \ 3) \ 3\pi = 9.424777961$  3 SHEF] TO  $\Box$ 

(例10) 1から7までの数字を使ってできる 4桁の数字の 取り得る値の総数は? ただし、1つの数字は1 回しか使えないものとします(1234は可,1123は 不可)。 **(840)**

 $7 \overline{\phantom{a}}$ SHIFT  $nPr$  4

(例11) 10人の中から4人を選ぶ場合の可能な組み合わせ は何通り? **(210**通り**)**

10  $\overline{ncr}$  4

# ■角度単位変換

● Bwml®回と操作すると、次の表示が出ます。

1 2 3 D R G

1~3キーを使って、入力した数値を指定した角度単 位の値に変換することができます。

 $\overline{69}$ ) 4.25ラジアンを, 度(Deg)に変換する。

 $M$ <sub>MODE</sub> ..... 1(Deg)  $4.25$  SHIFT DRG-  $(2)(R)$ 4.25r<br>243.5070629

### ■座標変換 (Pol  $(x, y)$ , Rec  $(r, \theta)$ )

- 演算結果は自動的に変数メモリーE と変数メモリー Fに記憶されます。
- $($  **例 1**) 極座標( $r=$ 2,  $θ=60°$ )を直交座標( $x, y$ )に変換す る(Deg 指定)。
- *x* **<sup>1</sup>** A F 2 P 60 T =
- REI E. REI Eと操作するとxの値とvの値をそれぞ れ表示させることができます。
- 2直交座標(1, <sup>3</sup> )を極座標(*r*,θ)に変換する(Rad 指定)。
- $r = 2$  **Poi( 1 P**  $\sqrt{2}$  3 D
- $\theta = 1.047197551$  REL F
- REI E. REI ELと操作するとrの値と $\theta$ の値をそれぞ れ表示させることができます。

### ■**Eng**変換

- (例1) 56.088メートルをキロメートルに変換する。
- $\rightarrow$  56.088  $\times$  10<sup>3</sup> 56088  $\blacksquare$  FMG (km)
- (例2) 0.08125 グラムをミリグラムに変換する。
- $\rightarrow$  **81.25**  $\times$  10<sup>-3</sup> 0.08125  $\blacksquare$  BIG (mg)

 $y = 1.732050808$  **ngl**  $F$ 

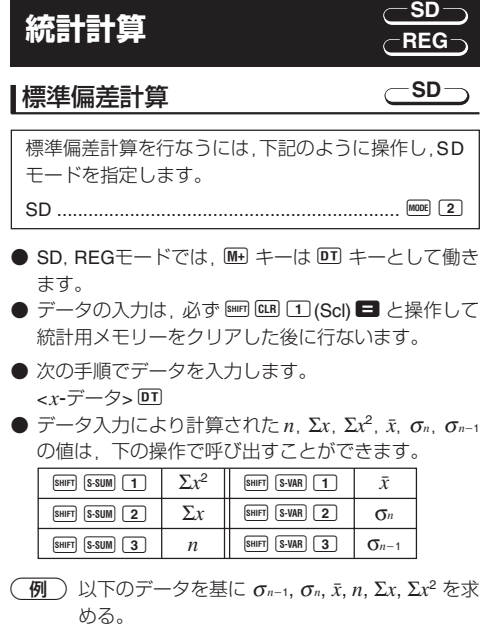

データ: 55, 54, 51, 55, 53, 53, 54, 52

- SDモードに入る
- $\text{MIP}$   $\text{GLI}$   $\text{GLI}$   $\text{GLI}$   $(\times$   $\text{U}-$ クリア)

 $55$  [DT]  $n=$  $n = \begin{array}{c} \text{SD} \\ 1. \end{array}$ 

- DT キーを押してデータを入力すると、それまでに 入力されたデータの個数(標本数 *n*)が 上のように表示されます。
	- $54$   $\overline{DT}$   $51$   $\overline{DT}$   $55$   $\overline{DT}$
	- $53$   $\overline{DT}$   $\overline{DT}$   $54$   $\overline{DT}$   $52$   $\overline{DT}$
- 標本標準偏差(σ*n*1)= **1.407885953** AX3 =

– 25 –

 $\bigoplus$  標準偏差( $\sigma_n$ ) = **1.316956719** AX2 → AX2 SHIFI S-VAR 2 平均  $(\bar{x}) = 53.375$   $[sum]$   $[S-VAR]$   $[1]$ 標本数 (*n*) = 8<br>標本の総和 (Σ*x*) = 427 AU3 = AU3 = AU3 = AU3 = AU3 = AU3 = AU3 = AU3 = AU3 = AU3 = AU3 = AU3 = AU3 = AU3 = AU3 = AU3 = AU3 = AU3 = AU3 = AU3 = AU3 = AU3 = AU3 = AU3 = AU3 = AU3 = AU3 = AU3 = AU3 = AU3 = AU3 = AU 標本の総和 (Σx) = 427

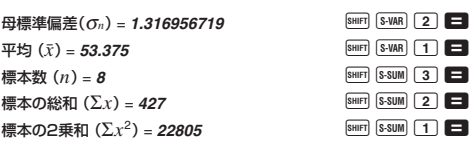

#### データ入力時の注意

- 回 回 と操作すると同じ数値を入力することができ ます。
- 同様に Bm [3] キーを使うと、同じ数値を複数個入力 することができます。たとえば110を10回入力するに は110 图 (;) 10 0 と操作します。
- 演算は必ずしも上記の例通りの順番で行なう必要は なく,データ入力後ならどの順番でも表示させること ができます。
- データ入力中または計算終了後に ■キーを押す と,それまでに入力したデータと度数を表示すること ができます。
- 表示したデータは編集することができます。新しい値 を入力して =キーを押すと,そのデータが更新され ます。このため,データ表示中に他の操作(計算や統 計計算の結果の呼出など)を始める前には、必ずAG キーを押してデータ表示状態から抜けてください。
- ■キーのかわりに 回キーを押すと 編集ではなく新 たなデータの入力となります。 また [8117] [CL] を押すとそのデータは削除され、それより 後ろのデータが繰り上がって詰められます。
- 入力されたデータは保存されますが, 記憶領域をオー バーすると「Data Full」と表示され,それ以上は保存 できなくなります。その場合 ■キーを押して次の表 示を出します。

$$
\begin{array}{c}\n\text{Edi toFF ESC} \\
1 \quad 2\n\end{array}
$$

2を押すと,そのデータの入力はキャンセルされます。

1を押すとそのデータが入力され,引き続きデータを 入力していくことができます。

ただし,入力されたデータは保存されなくなります。 また,それ以前に入力したデータも含め,全てのデー タの表示や編集をすることができなくなります。

● 入力直後のデータを削除したい場合は, Bm CLと操作 します。

● SDモード以外のモードに変更すると、保存されてい る個々のデータの表示や編集をすることができなく なります。

REGモードの場合も同様です。また、REGモード中 で回帰の種類(Lin/Log/Exp/Pwr/Inv/Quad)を変更した 場合も同様です。

# 回帰計算 回帰を使った統計計算を行なうには,下記のように 操作し,REGモードを指定します。 **REG**

REG ............................................................... F 3

- SD, REGモードでは, MH キーは DT キーとして働き ます。
- REGモードに入ると次の表示が出ます。

 $\overline{\mathbf{E}}$ e  $1 \quad 2 \degree 3$ Lin Log Exp 1 2 3 Pwr Inv Quad

● 1→3キーを使って,回帰の種類を選択します。

① (Lin): 直線回帰<br>② (Log): 対数回帰 2 (Log): 対数回帰<br>3 (Exp): 指数回帰  $\boxed{3}$  (Exp): **■ 1 (Pwr)**: べき乗回帰<br>■ 2 (Inv): 逆数回帰  $\boxed{2}$  (Inv):  $\boxed{P}$   $\boxed{3}$  (Quad): 2次回帰

– 27 – ● データの入力は, 必ず 때 [1] (Scl) ■ と操作して 統計用メモリーをクリアした後に行ないます。

● 次の手順でデータを入力します。 <*x*-データ>「ワ <*y*-データ> DT

● データ入力により計算されたそれぞれの値は、下の操 作で呼び出すことができます。

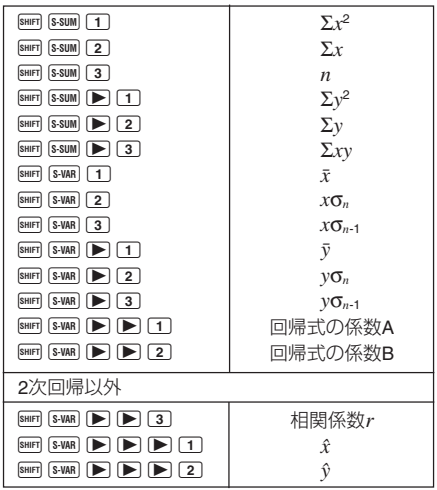

● 2次回帰計算のときは、操作が異なります。

| $[s\text{-sum} \mid \blacktriangleright)$ $\mid \blacktriangleright)$ $\mid \top \mid$<br>SHIFT                                           | $\Sigma x^3$  |
|----------------------------------------------------------------------------------------------------|---------------|
| S-SUM $\triangleright$ $\triangleright$ $\triangleright$ $\square$                                                                        | $\Sigma x^2y$ |
| $s$ -sum $\triangleright$ $\triangleright$ $\square$                                                                                      | $\Sigma x^4$  |
| $s$ -VAR $\left[\blacktriangleright\right]\left[\blacktriangleright\right]\left[\blacktriangleright\right]\left[3\right]$<br><b>SHIFT</b> | 回帰式の係数C       |
| $\overline{\text{s-van}}$ $\boxed{\blacktriangleright}$ $\boxed{\blacktriangleright}$ $\boxed{\blacktriangleright}$ $\boxed{\dashv}$      | Ŷ1            |
| $s$ -VAR $\triangleright$ $\triangleright$ $\triangleright$ $\triangleright$ $\triangleright$ 2<br><b>SHIFT</b>                           | $\hat{x}$     |
| $S-VAR$ $\triangleright$ $\triangleright$ $\triangleright$ $\triangleright$ $\triangleright$ $\square$<br><b>SHIFT</b>                    |               |

● 上の表の値は、変数メモリーと同様に、式の中で利用 することができます。

● 直線回帰

直線回帰での回帰式は *y* = A + B*x* です。

 $\sqrt{15}$ 

#### ● 気圧と温度の関係

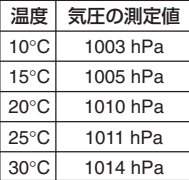

この表より回帰式と相関係数を 求め,回帰式をもとに,温度–5°C のときの気圧および1000ヘクト パスカルの温度を推定する。 また決定係数(r<sup>2</sup>)と標本共分散  $\sqrt{2}mv = n + \bar{v} + \bar{v}$ 

$$
\left(\frac{2xy - n - x}{n - 1}\right)
$$
を計算する。

REGモード(直線回帰)に入る [1](Lin)  $\boxed{\text{SHFT}}$   $\boxed{\text{CLR}}$   $\boxed{1}$   $\boxed{\text{Scl}}$   $\boxed{=}$   $(\times \mp \cup -\bigcirc \cup \mathcal{P})$ 

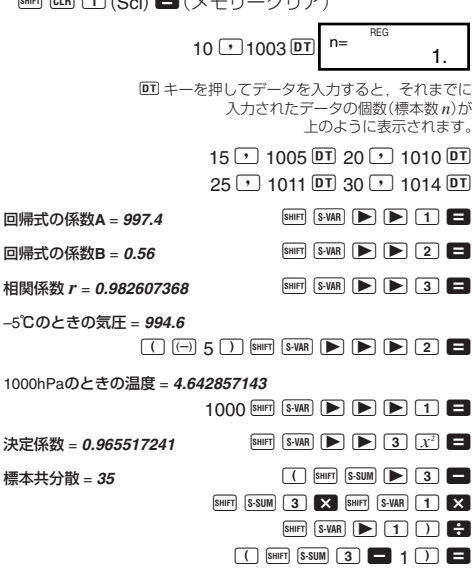

– 29 –

#### ● 対数回帰

対数回帰での回帰式は *y* A B•ln *x*です。

$$
\overline{\textcircled{\texttt{H}}}
$$

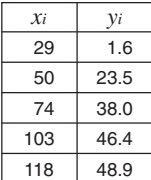

左記データを対数回帰して回帰式 および相関係数を求める。 また,回帰式より *xi* 80 および *yi* =73のときの γ (γの推定値),  $\hat{x}$  (*x* の推定値)をそれぞれ推定する。

REGモード(対数回帰)に入る [2] (Log)

 $[SHIF]$   $[CLR]$   $[1]$   $(Sc]$   $\Box$ 

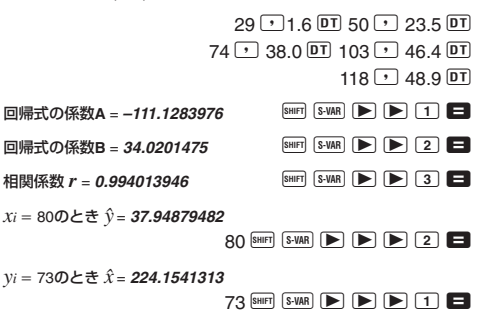

#### ● 指数回帰

指数回帰での回帰式は  $y = Ae^{B*<sup>x</sup>}$  (In  $y = \ln A + Bx$ )です。

$$
\overline{(\overline{y})}
$$

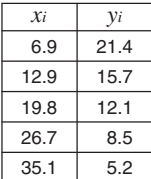

左記データを指数回帰して回帰式 および相関係数を求める。 また,回帰式より *xi*  16 および *yi* = 20のときの  $\hat{y}$  (*y* の推定値),  $\hat{x}$  (*x* の推定値)をそれぞれ推定する。

REGモード(指数回帰)に入る 3 (Exp)

 $\boxed{\text{SHIF}}$   $\boxed{\text{CLR}}$   $\boxed{1}$   $\boxed{\text{Scl}}$   $\boxed{\text{I}}$ 

 $6.9$   $\sqrt{21.4}$   $\overline{01}$  12.9  $\sqrt{21.7}$   $\overline{01}$ 

 $19.8 \cup 12.1$   $\overline{DT}$  26.7  $\overline{P}$  8.5  $\overline{DT}$ 

 $35.1$   $\sqrt{ }$  5.2 DT

回帰式の係数A = 30.49758743 BHF S-WAR ▶ D 1 **□** 回帰式の係数B = **−0.049203708** SHER S-VAR ▶ **▶ 2 ■** 相関係数 *r* = −0.997247352 <br>
BHIFT S-VAR ▶ 3 ■ *xi* = 16のとき  $\hat{y}$  = 13.87915739 16  $SHFT$   $S-VAR$   $\rightarrow$   $\rightarrow$   $\rightarrow$   $\rightarrow$   $2$   $\rightarrow$ *yi* = 20のとき  $\hat{x}$  = **8.574868047**  $20$  SHIFT S-VAR  $\blacktriangleright$   $\blacktriangleright$   $\blacktriangleright$   $\blacktriangleright$   $\top$   $\Box$ 

### ● べき乗回帰

べき乗回帰での回帰式は  $y = A \cdot x^B$  (In  $y = \ln A + B \ln x$ ) です。

 $\sqrt{4}$ 

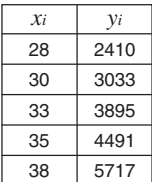

左記データをべき乗回帰して回帰 式および相関係数を求める。 また,回帰式より *xi* 40 および *yi* = 1000のときの  $\hat{y}$  (yの推定値),  $\hat{x}$ (*x*の推定値)をそれぞれ推定する。

REGモード(べき乗回帰)に入る ▶ 11 (Pwr)  $\boxed{\text{SHIF}}$   $\boxed{\text{CLR}}$   $\boxed{1}$   $\boxed{\text{Scl}}$   $\boxed{\text{I}}$ 

 $28 \triangleright 2410 \triangleright 30 \triangleright 3033 \triangleright 7$  $33 \rightarrow 3895$   $\overline{DT}$   $35 \rightarrow 4491$   $\overline{DT}$  $38 \overline{) 5717}$  DT 回帰式の係数A = 0.238801066 BHIFT S-VAR ▶ ▶ 1 **□** 回帰式の係数B = 2.77186616 **A A A X R A X R A A B → B → B → B → B** 2 **□** 相関係数  $r = 0.998906257$   $[sum]$   $[S-VAR]$   $[$   $\blacktriangleright]$   $[$   $\blacktriangleright]$   $[$   $\blacktriangleright]$   $[$   $\blacktriangleright]$   $[$   $\blacktriangleright]$   $[$   $\blacktriangleright]$   $[$   $\blacktriangleright]$   $[$   $\blacktriangleright]$   $[$   $\blacktriangleright]$   $[$   $\blacktriangleright]$   $[$   $\blacktriangleright]$   $[$   $\blacktriangleright]$   $[$   $\blacktriangleright]$   $[$   $\blacktriangleright]$   $[$ *xi* 40のときn <sup>=</sup>**6587.674592**  $40$  SHIFT S-VAR  $\blacktriangleright$   $\blacktriangleright$   $\blacktriangleright$   $\blacktriangleright$   $\blacktriangleright$   $\square$ *yi* = 1000のとき $\hat{x}$  = 20.26225682  $1000$  SHIFT S-VAR  $\blacktriangleright$   $\blacktriangleright$   $\blacktriangleright$   $\blacktriangleright$   $\dashv$   $\Box$ 

#### ● 逆数回帰

逆数回帰での回帰式は *y* A B• 1 /*x* です。

 $\sqrt{2}$ 

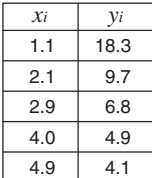

左記データを逆数回帰して回帰式 および相関係数を求める。 また, 回帰式より  $xi = 3.5$  および  $y_i = 15$ のときの  $\hat{y}$  ( $y$ の推定値),  $\hat{x}$ 

(*x* の推定値)をそれぞれ推定する。

REGモード(逆数回帰)に入る ■ 2(Inv)

 $[SHIF]$   $[CLR]$   $[1]$   $(Sc)$   $\Box$ 

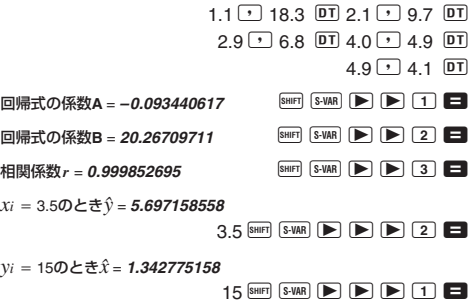

#### ● 2次回帰

2次回帰での回帰式は y = A + B x + C x<sup>2</sup> です。

 $\sqrt{2}$ 

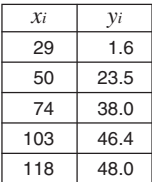

左記データを2次回帰して回帰式を 求める。 また,回帰式より *xi* 16 および *yi* = 20 のときの  $\hat{y}$  (yの推定値),  $\hat{x}_1$ ,  $\hat{x}_2$ (*x*の推定値)をそれぞれ推定する。

REGモード(2次回帰)に入る ▶ 3(Quad)

 $\boxed{\text{SHIF}}$   $\boxed{\text{CLR}}$   $\boxed{1}$   $\boxed{\text{Scl}}$   $\boxed{\text{I}}$ 

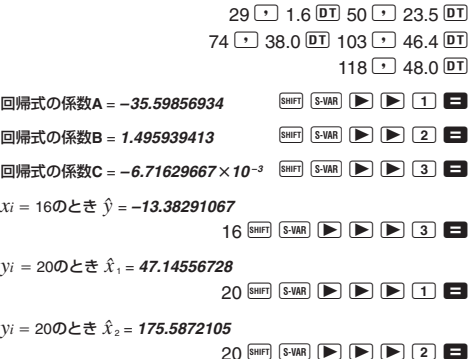

#### データ入力時の注意

- 回 回 と操作すると、同じデータを入力することが できます。
- 同様にBm G キーを使うと、同じ数値を複数個入力 することができます。 たとえば,20/30を5回入力す るには, 20 1 30 B G G 5 D と操作します。
- 演算は必ずしも上記の例通りの順番で行なう必要は なく,データ入力後ならどの順番でも表示させるこ とができます。
- 入力したデータの編集については,標準偏差計算の 項をご覧ください。
- 統計計算時には変数メモリーA ~F X Y を使わない でください。これらのメモリーは統計計算用の一時 メモリーとして使用されるため,記憶させたデータ が別の数値に書き換えられてしまうことがありま す。
- REGモードに入り回帰計算の種類(Lin/Log/Exp/ Pwr/Inv/Quad)を選択すると,変数メモリーA~F, X ,Y がクリアされます。一度選択した回帰計算の種 類を変更した場合も、変数メモリーはクリアされま す。

# **技術情報**

### ■故障かなと思う前に…

もし計算中にエラーが発生したり,計算結果がおかしい 場合,下記の操作を行なってください。

- 1. B GR 2 (Mode) と押して,すべてのモードや設 定を初期状態にする。
- 2. 計算式が間違っていないか確かめる。
- 3. 計算を行なうのに必要な正しい計算モードにする。

上記の操作を行なっても正常に操作できない場合は キーを押してください。5キーを押すと,計算機の状態 が正常であるかをチェックします。異常が発見された場 合は自動的にメモリーの内容が消去されます。 大切なデー タは事前にノートなどに書き写してください。

# ■桁オーバーとエラーについて

- (1) 計算途中または答え,もしくはメモリー内の数値が ±9.9999999999×10<sup>99</sup>を超えたとき。
- (2) 関数計算において,被演算数の範囲を超えて計算しよ うとしたとき。
- (3) 統計計算で,適当でない操作が行なわれたとき。 例)  $n = 0$ で  $\bar{x}$  や  $x$ σ<sub>*n*</sub> を求めようとしたとき
- (4) 数値用スタックや演算用スタックを超えて計算しよ うとしたとき。 例) □キーを続けて23回押し, 2 ■ 3 図 4 の計算 をしたとき
- (5) 書式上誤った入力をして■キーを押したとき。 例) 5 3 区 3 □ と操作したとき
- (6) 引き数を必要とする命令で,適切でない引き数の値 を入力したとき。

エラーメッセージが表示されますと,キー操作ができな くなります。この状態を解除するには K キーを押しま すが, ■キーまたは ■キーを押せばエラーの起きた箇 所にカーソルを表示します。 詳しくは「エラー位置表示 機能」をご覧ください。

以上のようなときには次のようなエラーメッセージを表 示します。

- (1)~(3)のときは**"Math ERROR"**
- (4)のときは**"Stack ERROR"**
- (5)のときは**"Syntax ERROR"**
- (6)のときは**"Arg ERROR"**

■エラーメッセージ一覧表

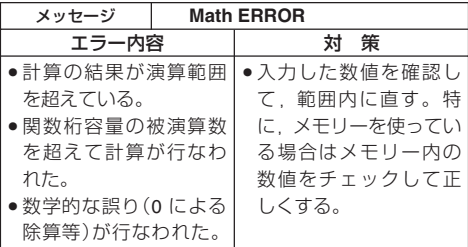

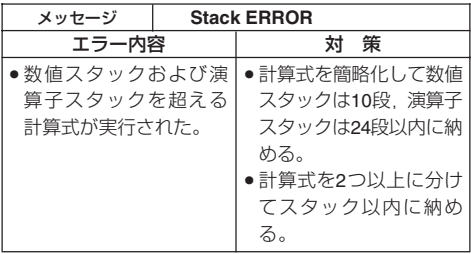

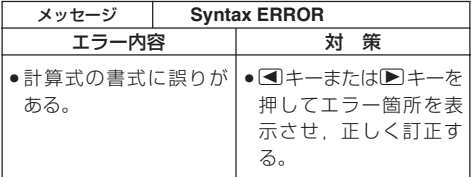

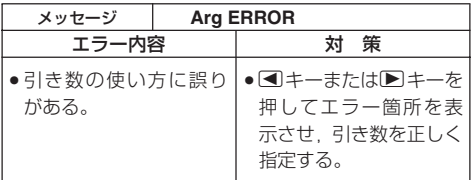

### ■計算の優先順位

下記の順位で計算されます。

- 1 座標変換 Pol (*x*, *y*), Rec (*r*,θ)
- 2 後置関数 *x*<sup>3</sup> , *x*<sup>2</sup> , *x*<sup>1</sup> , *x!*, ° ' " m,m1,m2,n 角度単位変換(DRG)
- 3 べき乗・べき乗根 ^(*xy* ), *<sup>x</sup>*
- 4 *ab /c*
- 5 <sup>π</sup>や *e* (自然対数の底),メモリー,変数の直前の省略乗 算 2π,3*e*,5A,πAなど
- ⑥ 前置関数 <sub>√</sub> ¯ , <sup>3</sup> <sub>√</sub> ¯</sub> , log, In,  $e^x$ , 10<sup>x</sup>, sin, cos, tan,  $\sin^{-1}$ ,  $\cos^{-1}$ ,  $\tan^{-1}$ ,  $\sinh$ ,  $\cosh$ ,  $\tanh$ ,  $\sinh^{-1}$ ,  $cosh^{-1}$ , tanh<sup>-1</sup>, (-)
- 7 前置関数の直前の省略乗算 2 3, Alog2 など
- 8 順列・組み合わせ *n*P*r*,*n*C*r*
- $(9) \times +$
- $(10 + 1)$
- ※ 同順位の関数が連続しているときは右側から左側へ 〔e<sup>x</sup>ln √ ̄120→e<sup>x</sup>{ln( √ ̄120)}〕, 他は左側から右側へ 実行されます。
- ※ カッコが使用された場合は,カッコ内が最優先されます。
- ※ 負数を引数として計算する場合,その負数にはカッコが 必要です。負符号(-)は前置関数として扱われますの で,負符号よりも優先順位の高い後置関数や,べき乗,べ き乗根を計算するときは,特に注意してください。
	- 例)(- 2)<sup>4</sup> = 16

 $-2^4 = -16$ 

# ■スタック数

本機には優先順位の低い計算数値や計算命令(関数等)を一 時的に記憶するスタックと呼ばれるメモリーがあります。 数値用のスタックは10段、命令用のスタックは24段まで あります。このスタック以上に複雑な計算式を実行します とスタックエラー(Stack ERROR)となります。

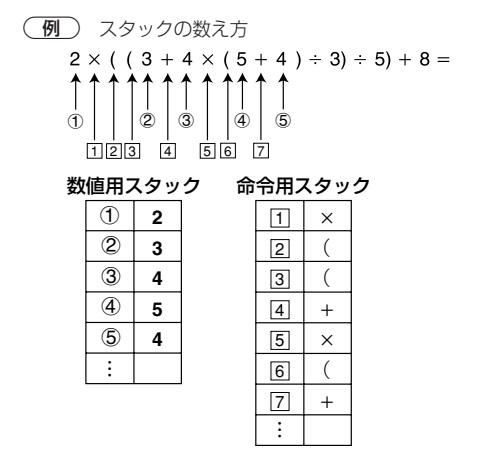

※ 計算は優先順位の高い順に実行され, 計算された数値 あるいは命令は,順次スタックの中から消去されます。

# ■関数の入力範囲と精度

**内部演算桁数**:12桁 **精度**\*:原則として10桁目±1(共通)

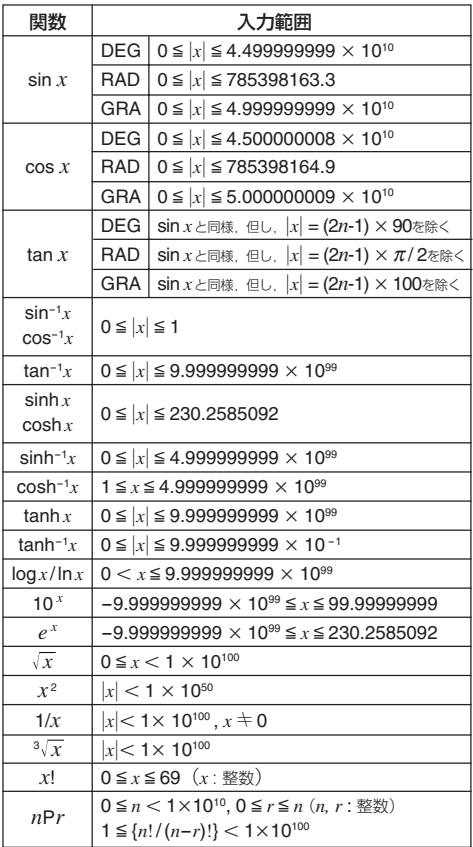

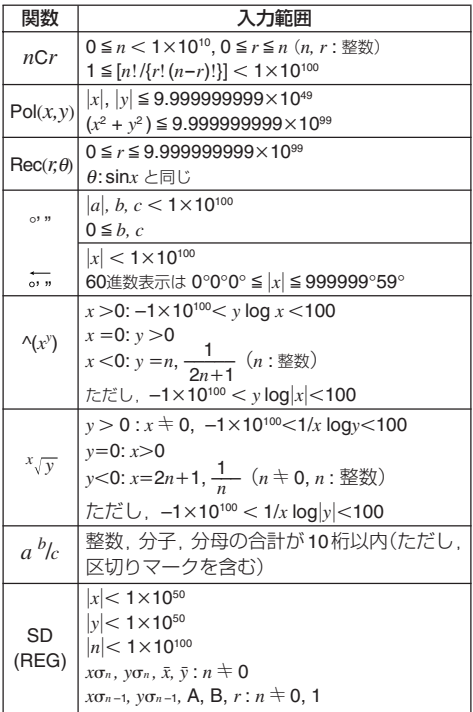

\* 一回での計算誤差は10桁目±1の誤差となります。(指数 で表示する場合には誤差は表示している仮数表示の最 下位桁±1となります。)ただし連続計算を行なった場合 には,誤差が累積されます。(^(*xy* ),*<sup>x</sup> y* ,*x*!,<sup>3</sup> ,*n*P*r*,*n*C*r* 等内部で連続演算を行なう場合も,同様に誤差が累積 されます。)

また,関数の特異点や変曲点の近傍で,誤差が累積され て大きくなることがあります。

# **電源および電池交換**

### **<fx-85MS**/**fx-300MS>**

電源には,太陽電池とボタン電池 <G13タイプ (LR44)> の2電源を使ったTWO WAY POWERシステムを採用して います。使用する場所の照度に制限のある太陽電池のみ の関数電卓とは異なり,表示内容が確認できる明るささ えあれば使うことができます。

- 電池の交換
	- ボタン電池が消耗しますと,特に暗い所で使用したとき 1. 表示が薄くて見にくくなる。 2. 5■キーを押しても表示が点灯しない。

このような場合は, 以下の要領でボタン電池を交換 してください。

- 1 本体裏面のネジをはずして, 裏ブタを取りはずします。
- 2 古い電池を取り出します。
- 3 新しい電池の表面を乾いた 布でよく拭いてから⊕側を 上にして入れます。
- 4 裏ブタをネジ留めします。
- **(5) 電源 OM キーを押します。** (必ず操作してください)

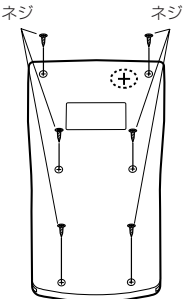

#### **<fx-83MS**/**fx-270MS**/**fx-350MS>**

電源にボタン電池 <G13タイプ (LR44)> 1個を使用し ています。

#### ● 電池の交換

電池が消耗しますと,液晶の表示が薄くなってきま す。表示が薄くなったまま使用を続けますと,正常 に動作しなくなることがあります。表示が薄くなっ てきたら,すみやかに電池を交換してください。

- 1 SHIFT OFF キーを押します。
- 2 続いて裏面のネジをはずし, 電池ブタをはずします。
- 3 古い電池を取り出します。
- 4 新しい電池の表面を乾いた 布でよく拭いてから⊕側を 上にして入れます。
- 5 電池ブタを閉じて,ネジ留 めします。
- 6 回キーを押します。

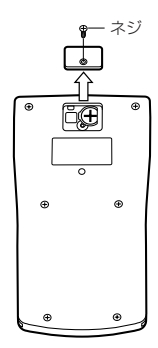

#### **< fx-82MS>**

本機は電源に単3電池を1個使用しています。

#### ● 電池の交換

電池が消耗しますと,液晶の表示が薄くなってきます。 表示が薄くなったまま使用を続けますと, 正常に動 作しなくなることがあります。 表示が薄くなってき たら, すみやかに電池を交換してください。

- 1 Smiri OFF キーを押します。
- 2 続いて裏面の 6 個のネジをは ずし,裏ブタをはずします。
- 3 古い電池を取り出します。
- 4 新しい電池の表面を乾いた 布でよく拭いてから⊕側と ○ 側を正しく入れます。
- 5 裏ブタを閉じて,ネジ留め します。
- 6 5 キーを押します。

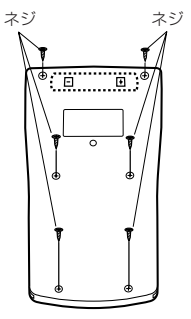

### ● 雷池使用上の注音

電池の使い方を誤ると電池の液もれで製品が腐食し たり,電池が破裂することがあります。次のことを必 ずお守りください。

- ・⊕⊖の向きを正しく入れてください (表面表示通 りに)。
- < 危険 > 充電や分解,ショートする恐れがあること はしないでください。また,加熱したり火 の中へ投入したりしないでください。

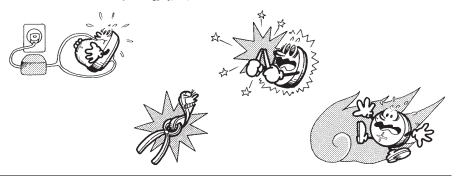

電池は幼児の手の届かないところに保管してください。 万一飲み込んだ場合には, ただちに医師と相談してく ださい。

### ● オートパワーオフ(自動電源オフ)機能

操作完了後, 約 6分で自動的に電源オフになります。 計算機を再びご使用になるときには, [01] キーを押すと 電源オンとなります。

# **仕様**

#### 電源:**<fx-82MS>**

単3電池1個

#### **<fx-83MS**/**fx-270MS**/**fx-350MS >**

ボタン電池 <G13タイプ(LR44)>1個

**<fx-85MS**/**fx-300MS>**

太陽電池

ボタン電池 <G13タイプ(LR44)>1個

電池寿命:

#### **<fx-82MS>**

- 約17,000時間(カーソル点滅表示で連続放置)
- 約2年(電源OFFで放置)

#### **< fx-83MS**/**fx-270MS**/**fx-350MS >**

- 約9,000時間(カーソル点滅表示で連続放置)
- 約3年(電源OFFで放置)

#### **< fx-85MS**/**fx-300MS>**

● 約3年(1日に1時間使用した場合)

消費電力: 0.0002W

#### 使用温度:0℃~40℃

#### 大きさ・重さ:

#### **< fx-82MS>**

幅 85 × 奥行 156 × 厚さ 18.6mm, 125g

#### **< fx-83MS**/**fx-85MS**/**fx-270MS**/**fx-300MS**/

#### **fx-350MS >**

幅 85 × 奥行 155 × 厚さ 12.2mm, 100g 付属品:ハードケース

# **保証・アフターサービスについて**

●保証書はよくお読みください

保証書は,必ず「お買上げ日・販売店名」などの記入をお確 かめのうえ,販売店から受け取っていただき,内容をよく お読みの後,大切に保管してください。

#### ●保証期間は保証書に記載されています

#### ●修理を依頼されるときは

まず,もう一度,取扱説明書にしたがって正しく操作して いただき,直らないときには次の処置をしてください。

●保証期間中は

保証書の規定にしたがってお買上げの販売店または取扱 説明書などに記載のカシオテクノ・サービスステーショ ンが修理をさせていただきます。

・保証書に「持込修理」と記載されているものは,製品に 保証書を添えてご持参またはご送付ください。

・保証書に「出張修理」と記載されているものは,お買上 げの販売店または取扱説明書などに記載のカシオテク ノ・サービスステーションまでご連絡ください。

●保証期間が過ぎているときは お買上げの販売店または取扱説明書などに記載のカシ オテクノ・サービスステーションまでご連絡ください。 修理すれば使用できる製品については、ご希望により有 料で修理いたします。

#### ●あらかじめご了承いただきたいこと

- ●「修理のとき一部代替部品を使わせていただくこと」や 「修理が困難な場合には 修理せず同等品と交換させて いただくこと」があります。また,特別注文された商品の 修理では,ケースなどをカシオ純正部品と交換させてい ただくことがあります。
- ●仕様が日本国内向けの製品は海外での修理受付ができ ません。修理品は日本まで移動の上,日本国内のカシオ テクノ・サービスステーションにご依頼ください。

#### ●アフターサービスなどについて,おわかりになら ないときは

お買上げの販売店または取扱説明書などに記載のカシオ テクノ・サービスステーションにお問い合わせください。

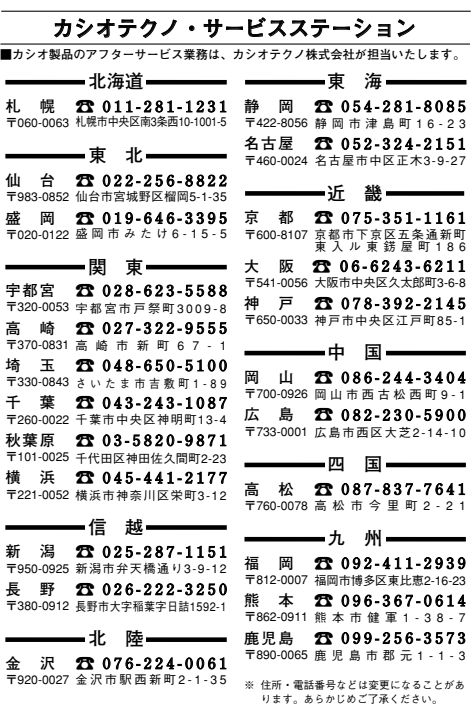

#### カシオお客様ご相談窓口

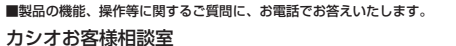

0570-088901

**受付時間 月曜日~土曜日 AM9:00~12:00 PM1:00~ 5:30**

市内通話料金のみでご利用いただけます。 **(日・祝日・年末年始・夏期休暇等は除く)**  ΣÜ.

**携帯電話・PHS等をご利用の場合は、03-5334-4828(東京)・06-6243-6180(大阪)を ご利用ください。** 

# **キーの働き**

**SHIFT**

#### シフトキー

キーパネル面に橙色で記されている機能を使うときに押しま す。 **『 『**を押すと & が表示窓に点灯します。 8mg と表します。

# **ALPHA** アルファキー

キーパネル面に赤色で記されている変数や機能を使うときに 押します。 <sup>他当</sup>を押すと A が表示窓に点灯します。 ALPMA と表 します。

#### **MODE CLR** モードキー

モード指定画面を呼び出すときに押します。MOOBLと表します。

#### [SHIFT] CLR] クリアキー

すべてを初期状態にリセットするとき,モードや設定をリ セットするとき,メモリーを消去するとき(COMPモード),統 計計算用メモリーを消去するとき(SD/REGモード)に押し ます。

#### **ON** 電源 ON キー

本機の電源をONするときに押します。 ON と表します。

# カーソル移動キー **REPLAY**

入力中のカーソル位置を移動するときに押します。 < 表します。

計算結果が表示されているときは,入力した計算式を呼び出 します(リプレイ機能)。 △ ■ と表します。

<u>。</u><br>0 ~ [9] [・]置数キー

数値を入力するときに押します。

#### [SHIFT] [Rnd] 数値丸め

数値を有効数値1 0 桁に丸めます(1 1 桁目を四捨五入)。また, FIX. SCI モードが指定されているときは、その指定桁に丸め ます。

### **SHIFT Ran# 乱数**

0.000以上0.999以下の擬似乱数を発生させます。

**S-SUM** / **S-VAR** 統計量 (**SD**/**REG** モード) 平均,標準偏差,回帰係数を呼び出すときに押します。

# EXP 指数部置数キー

数値の指数部を入力するときに押します。

 $\sqrt{3}$   $\sqrt{7}$   $\sqrt{7$ 

**OFF**

円周率(π)を入力するときに押します。

# **AG** オールクリアキー

入力されている計算式を消去するときに押します。

**SHIFT OFF 電源 OFF キー** 

本機の電源をOFFするときに押します。

<u>。</u><br>・ブリートキー

間違えて入力した数値や機能を削除するときに押します。

#### [SHIFT] [INS] インサート

計算式に数値や機能を挿入するときに押します。

# ■ 計算実行キー

入力した計算式を実行するときに押します。

SHIFT 3 パーセント

パーセント計算をするときに押します。

# <u>ams</u>)アンサーメモリーキー

最後に求めた演算結果を呼び出すときに押します。

**SHIFT DRG** 全角度単位変換

角度単位変換機能のメニューを呼び出すときに押します。

#### *x!* 逆数キー

逆数を計算するときに押します。

### **SHIFT (x, ) 階乗**

**Rce( :**

階乗を計算するときに押します。

# <u><sub>"</sub>c,</u> / [SHFT] ["P, ] 組み合わせ / 順列キー

組み合わせ/順列の計算をするときに押します。

### Pol() / SHIFT Rec() 座標変換キー

直交座標/極座標変換の計算をするときに押します。

### ALPHA [:] コロン

複数の式を区切るときに押します(マルチステートメント機 能)。

#### $3\tau$ 三乗キー

三乗を計算するときに押します。

|SHIFT| 12 三乗根

三乗根を計算するときに押します。

 $x_{\mathcal{F}}$ │∧│ べき乗キー

べき乗を計算するときに押します。

#### **SHIFT 图 ベき乗根**

べき乗根を計算するときに押します。

### ENG / SHIFT ENG エンジニアリングキー (**COMP**/**SD**/**REG** モード)

表示されている結果数値の指数部が3の倍数になるように変換 するときに押します。

#### $d/c$ 分数キー

分数を入力するときに押します。 計算結果が表示されているときは,分数/小数の変換をします。

[SHIFT] [d/c] 帯分数 / 仮分数変換 表示されている帯分数を仮分数に変換するときに押します。

# ルートキー

平方根(ルート)を計算するときに押します。

 $\lceil \mathcal{X}^2 \rceil$  二乗キー

**10**

二乗を計算するときに押します。

ログ(常用対数)キー

常用対数を計算するときに押します。

**SHIFT 10<sup>2</sup> 10のx乗** 

10の*x*乗を計算するときに押します。

*e e* エルエヌ(自然対数)キー

自然対数を計算するときに押します。

|SHIFT|  $e^{x}$ | e の x 乗

*e*の*x*乗を計算するときに押します。

 $AIPHA$  $e$ 

自然対数の底(*e*)を入力するときに押します

# **A** 負数キー

負の数を入力するときに押します。

#### **B** 5,,,,,,,, 6∩ 谁数キー

60進数(度・分・秒)を入力するときに押します。

[SHIFT] 5,, 10 進数 ↔ 60 進数変換

表示されている結果を60進数(あるいは10進数)に変換すると きに押します。

# <u>。</u><br>」双曲線関数キー

双曲線関数を計算するときに押します。三角関数キーと組み 合わせて使います。

### [SHIFT] [hyp] 逆双曲線関数

逆双曲線関数を計算するときに押します。三角関数キーと組 み合わせて使います。

M を押すと hyp が表示窓に点灯します。

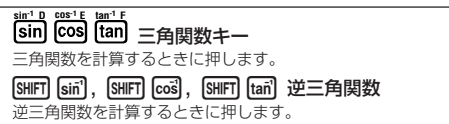

 $\overline{\mathsf{A}}\sim\mathsf{F}$ 

 $\overline{\text{STO}}$ , RELI, RUMM キーと合わせて使うことにより変数メモリーA ~Fの入力/呼び出しができます。

#### **STO** リコールメモリーキー

メモリーに記憶した数値を呼び出すときに押します。

SHIFT STO ストアメモリー

計算した結果をメモリーに記憶するときに押します。

# **X** カッコキー

カッコ計算をするときに押します。

STO. RCL. REM キーと合わせて使うことにより変数メモリーX の入力/呼び出しができます。

# **Y** カンマキー

カンマを入力するときに押します。

#### [SHIFT] 「テコ セミコロン

セミコロンを入力するときに押します。

[STO]. FIGL]. [ALPHA] キーと合わせて使うことにより変数メモリーY の入力/呼び出しができます。

### **M- M**

# **[M+] メモリープラスキー**

**DT CL** 計算結果をメモリーMに加算するときに押します。

#### SHETI M-1 メモリーマイナス

計算結果をメモリーMから減算するときに押します。

#### 7 データ入力(**SD**/**REG** モード)

統計のデータを入力するときに押します。

#### !8 データ削除(**SD**/**REG** モード)

入力されたデータを削除するときに押します。

STO, RGL, APM キーと合わせて使うことにより変数メモリーM の入力/呼び出しができます。

### 四則計算キー

四則計算をするときに押します。

# **応用例題**

# ■土木・測量

問 (三角比 I)

下図においてA地点からB地点の距離(c)と角B(θ)が わかっているとき,A – C 間の距離(b)と B – C 間の 距離(a)は?

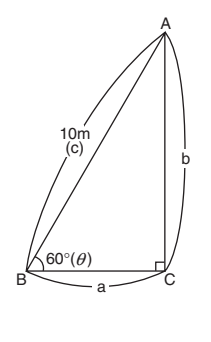

**【解説】**三角比を使って計 算します。 sin  $\theta = \frac{b}{b}$  $\cos \theta = \frac{a}{2}$ tan  $\theta = \frac{b}{-}$ c b A θ c c a

a

 $B \sim a \sim c$ 

 $\left(\frac{28}{3}\right)$  sin  $\theta = \frac{b}{c}$  を展開して,b = c $\cdot$ sin  $\theta$ **c**

> $\cos \theta = \frac{a}{c}$ を展開して,a = c $\cdot$ cos  $\theta$ **c**

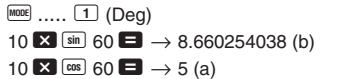

同様に辺bと角B(θ)のみがわかっているときは、辺 a,辺cは各々b ÷ tan  $\theta$ , b ÷ sin  $\theta$ で求めます。ま  $\hbar$ , 辺a と角B $(\theta)$ のみがわかっているときは, 辺b, 辺cは各々a×tan θ,a ÷ cos θで求めます。

この例題は,極座標→直交座標変換を使っても計算でき ます。

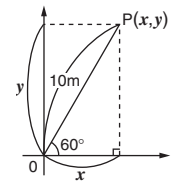

 $F($ <sub>mooe</sub> $\ldots \square$  (Deg)  $\boxed{\text{SHIFT}}$  Rec $\boxed{10 \cdot 160 \cdot 1}$   $\boxed{=} \rightarrow 5(x)$  $\overline{BCL}$   $\rightarrow$  8.660254038 (y)

問 (三角比 II)

下図において2辺a,bの距離がわかっているとき, 角B  $(\theta)$ は? A

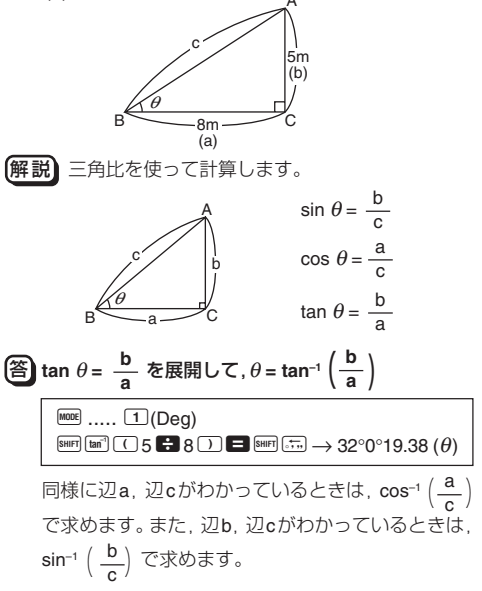

この例題は,直交座標→極座標変換を使っても計算でき ます。

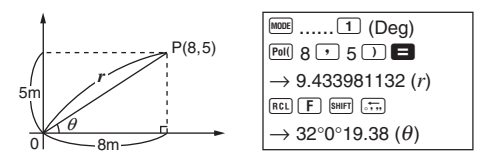

問 (直接測れない距離)

下図において,角C,角D,辺Aがわかっているとき, X の距離は?

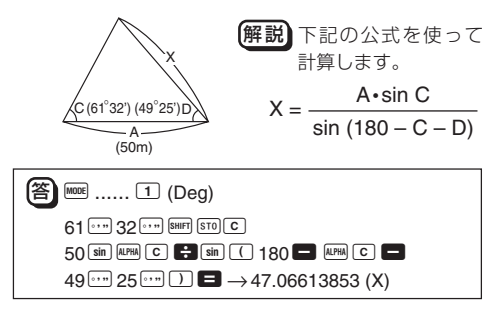

問 (ヘロンの公式)

下図において,辺a,辺b,辺cがわかっているとき, 面積S?

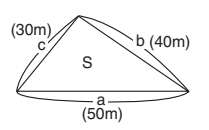

解説 下記のヘロンの公式を 使って計算します。 ただし,  $s = \frac{1}{2}(a + b + c)$  $S = s (s - a)(s - b)(s - c)$ 

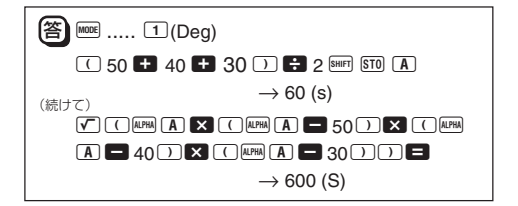

#### ■物理

#### 問 (斜面上の物体を引く力)

斜面の角度(θ)20°,物体の重さ(W)60kg,摩擦係数  $(\mu)$ 0.3のとき、物体を引く力 $(P)$ は?

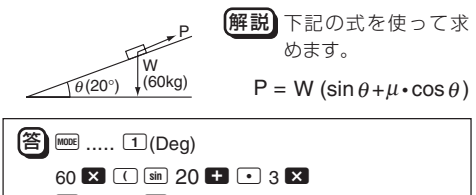

 $\boxed{\cos}$  20  $\boxed{\rightarrow}$   $\rightarrow$  37.43567577 (P)

### 問 (放物運動)

初速(Vo)30m/sで投げたボールが50°の角度 $(\theta)$ で上 がりました。3秒後の高さ(h)は?

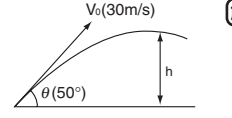

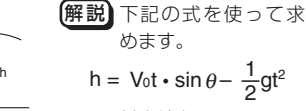

(g: 重力加速度 9.8m/s2)

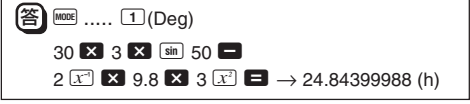

# **保証規定**

- 1. 取扱説明書にしたがった正常な使用状態で故障した場合に は、お買上げの販売店が無料修理いたします。
- 2.修理の必要が生じた場合は、製品と本書をお買上げの販売店 またはカシオテクノ・サービスステーションまで、ご持参ま たはご送付ください。仕様が日本国内向けの製品は海外で の修理受付ができません。 修理品は日本まで移動の上、日本 国内のカシオテクノ・サービスステーションにご依頼くださ  $\mathcal{L}$
- 3.修理品のご持参、お持ち帰りの交通費、またご送付される場 合の送料および諸掛りはお客様のご負担となります。なお、 ご送付の場合は適切な梱包の上、紛失防止のため受け渡しの 確認できる手段(簡易書留や宅配など)をご利用ください。
- 4.保証期間内でも次の場合は有料修理となります。
	- イ.お買上げ後の輸送、移動時のお取扱いが不適当なため生 じた故障・損傷
	- ロ.誤用、乱用および取扱い不注意、落下などによる故障・損 傷 (表示画面付きの製品では、画面のガラス割れなど)
	- ハ.不当な修理または改造による故障・損傷
	- ニ.電池の液漏れなどによる故障・損傷
	- ホ.火災、地震、水害、その他の天災地変および異常電圧によ る故障・損傷
	- ヘ.消耗品(電池など)および付属品のお取替えの場合
	- ト.本書の提示がない場合および本書にお買上げ日、お客様 名、販売店名の記入のない場合、あるいは字句を書き換 えられた場合
- 5.本書は日本国内においてのみ有効です。
- 6.本書は再発行いたしませんので紛失しないよう大切に保管 してください。
- 7.修理内容などの記録は修理伝票にかえさせていただきます。
- ※ この保証書によってお客様の法律上の権利を制限するもの ではありませんので、保証期間経過後の修理についてご不明 の場合は、お買上げの販売店またはカシオテクノ・サービス ステーションにお問い合わせください。

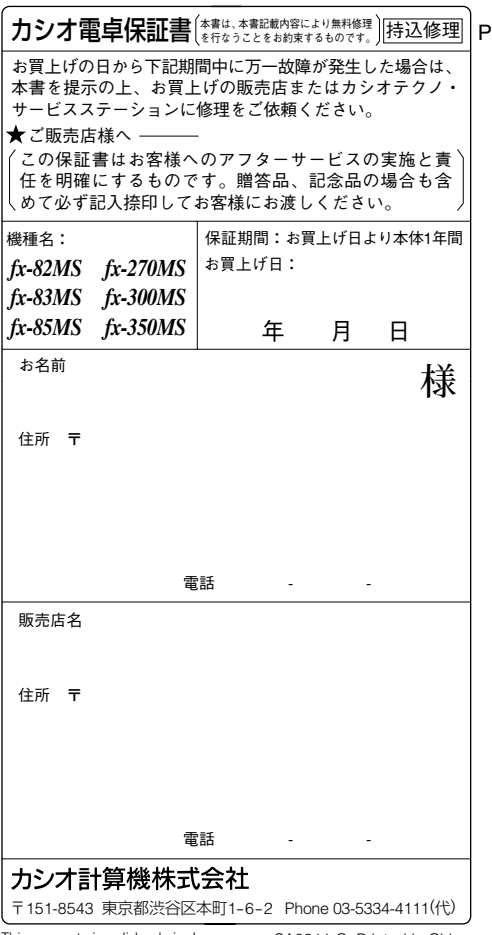

This warranty is valid only in Japan. SA0311-C Printed in China CA 310129-001V03 (この保証書は日本国内のみにて有効です)